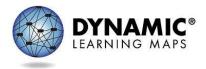

# **INSTRUCTIONALLY EMBEDDED ASSESSMENTS**

Dynamic Learning Maps® (DLM®) instructionally embedded assessments are computer-delivered alternate assessments that are intended to integrate classroom instruction and assessment in a cycle throughout the year. Instructionally embedded assessments are used during both the fall and spring windows. Although the test administrators must meet the blueprint requirements during each of the windows, they have the flexibility in the selection of Essential Elements and linkage levels and the delivery of testlets so that instruction and assessment can be a customized experience for each student. Reports provide assessment results to inform future instructional decisions.

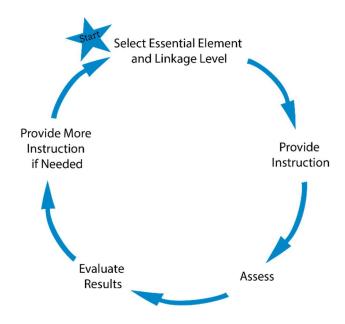

Figure 1. Instructionally embedded assessment cycle

### TEST ADMINISTRATION PREPARATION

After the test administrator completes the First Contact survey, the system recommends a linkage level for each Essential Element in the blueprint. Test administrators create a plan for an Essential Element at one linkage level. The test administrator may choose the recommended linkage level or a different one. Professional development modules support the test administrator in providing student instruction.

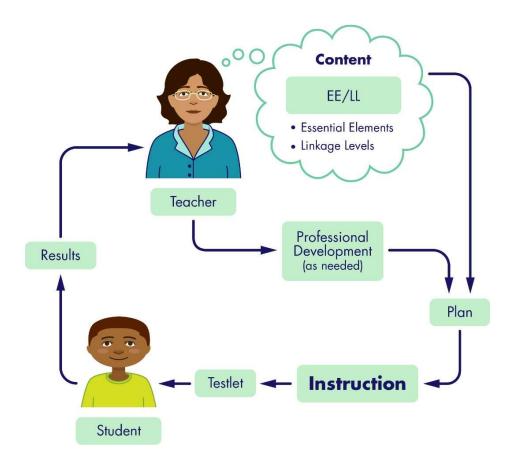

Figure 2 Instructionally embedded assessments reinforce the primacy of instruction

#### STEPS TO USE INSTRUCTIONALLY EMBEDDED ASSESSMENTS

- 1) Create a plan in the Instruction and Assessment Planner located in Educator Portal.
  - a) Choose a student.
  - b) Choose a subject.
  - c) Choose an Essential Element.
  - d) Choose a linkage level.
  - e) Access the mini map to view instructional resources (a button located with the Essential Element). View/save the PDF.
- 2) Deliver instruction (outside of Educator Portal).
  - a) When student is ready, assign the testlet.
  - b) View/print the Testlet Information Page (TIP).
- 3) Administer the testlet (in Kite Student Portal).
- 4) Review the Essential Elements Status Report (or one of the other reports below) to help inform and plan future Essential Element choices.
- 5) Begin the cycle again until the blueprint requirements are met.

## RELEVANT REPORTS

- The Essential Elements Status Report summarizes a student's individual progress in both the fall and spring window. The report shows plans created, results for testlets completed, and the number of Essential Elements completed toward the blueprint requirements. Test administrators may find the report useful when planning or reviewing instruction for a student. The report is available directly in the Instruction and Assessment Planner.
- The **Student Progress** report summarizes a student's individual progress in instructionally embedded assessments. The report shows instructional plans created and results for testlets completed. Test administrators may find the report useful when planning or reviewing instruction for a student. This report is available on the Reports tab in Educator Portal.
- The Class Roster report summarizes current instructional goals and recent activity in instructionally embedded assessment for one or more students. This report is available on the Reports tab in Educator Portal.
- The **Monitoring Summary** report is available to school-, district-, and state-level staff who supervise assessment. It summarizes student testing completion including the number of plans created and the number of testlets completed, sorted by subject. This report is available on the Reports tab in Educator Portal.
- All reports may be viewed in Educator Portal or saved as a PDF.
- All reports are secure documents and must be treated as such.
- More detail is available in the Educator Portal User Guide, section titled Access Report and Data Extracts; located on your state DLM webpage under Manuals and Blueprints.

#### ADDITIONAL RESOURCES

- Educator Portal User Guide, section titled Use the Instruction and Assessment Planner. This manual is located on the state DLM webpage under Manuals and Blueprints
- Professional development modules supporting Essential Elements
   (http://dynamiclearningmaps.org/sites/default/files/documents/ERP/ee\_pd\_cross\_reference.xlsx)
- DLM professional development website (http://dynamiclearningmaps.org/sites/default/files/documents/ERP/ee\_pd\_cross\_reference.xlsx ) with modules to support instruction on Essential Elements
- Video helplet, Overview of Instructionally Embedded Assessments (<a href="https://dynamiclearningmaps.org/erp/videos#IEOverview">https://dynamiclearningmaps.org/erp/videos#IEOverview</a>)
- DLM Project Brief #16-o1\_ (https://dynamiclearningmaps.org/sites/default/files/documents/publication/Brief\_16-o1.pdf)